*Skolan för Datavetenskap och kommunikation*

#### Programmeringsteknik

Föreläsning 16

### Grafiskt användargränssnitt (GUI)

 Använd modulen **tkinter**, som har klasser för *komponenter*.

Se "Referenser" på kursens webbsida: GUI-länkar

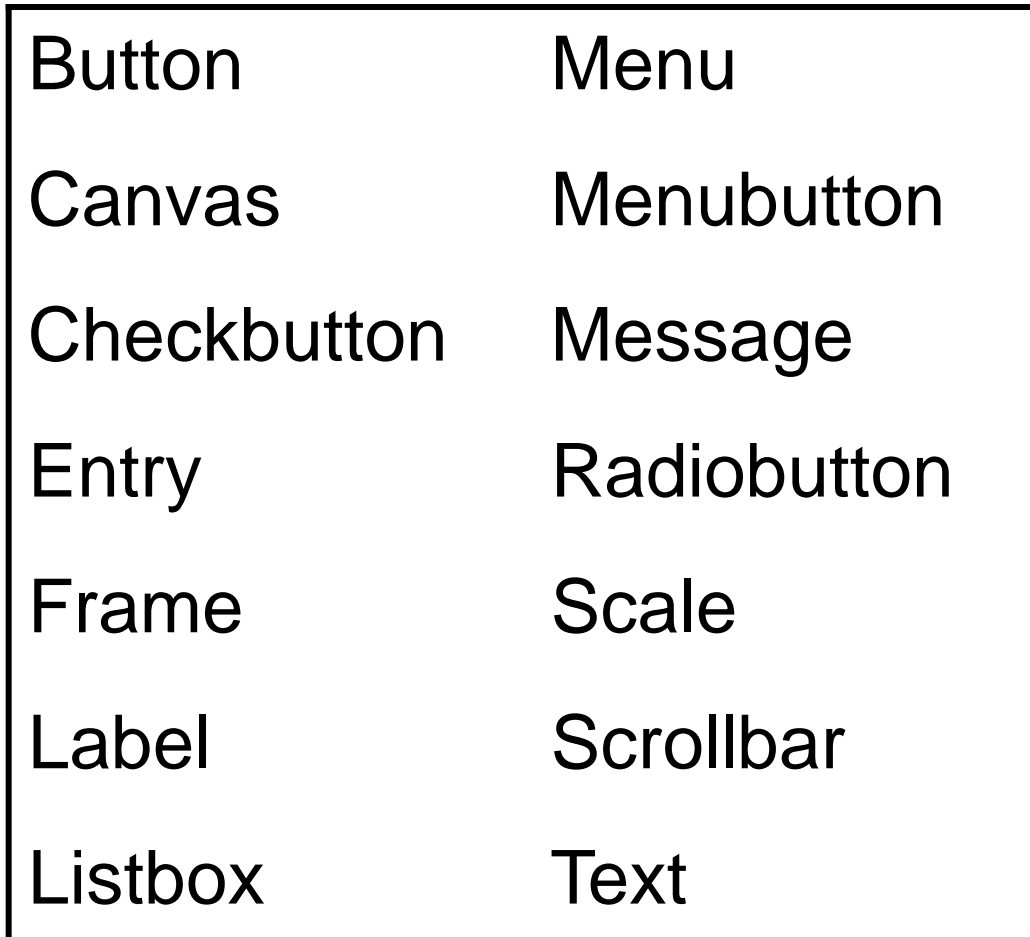

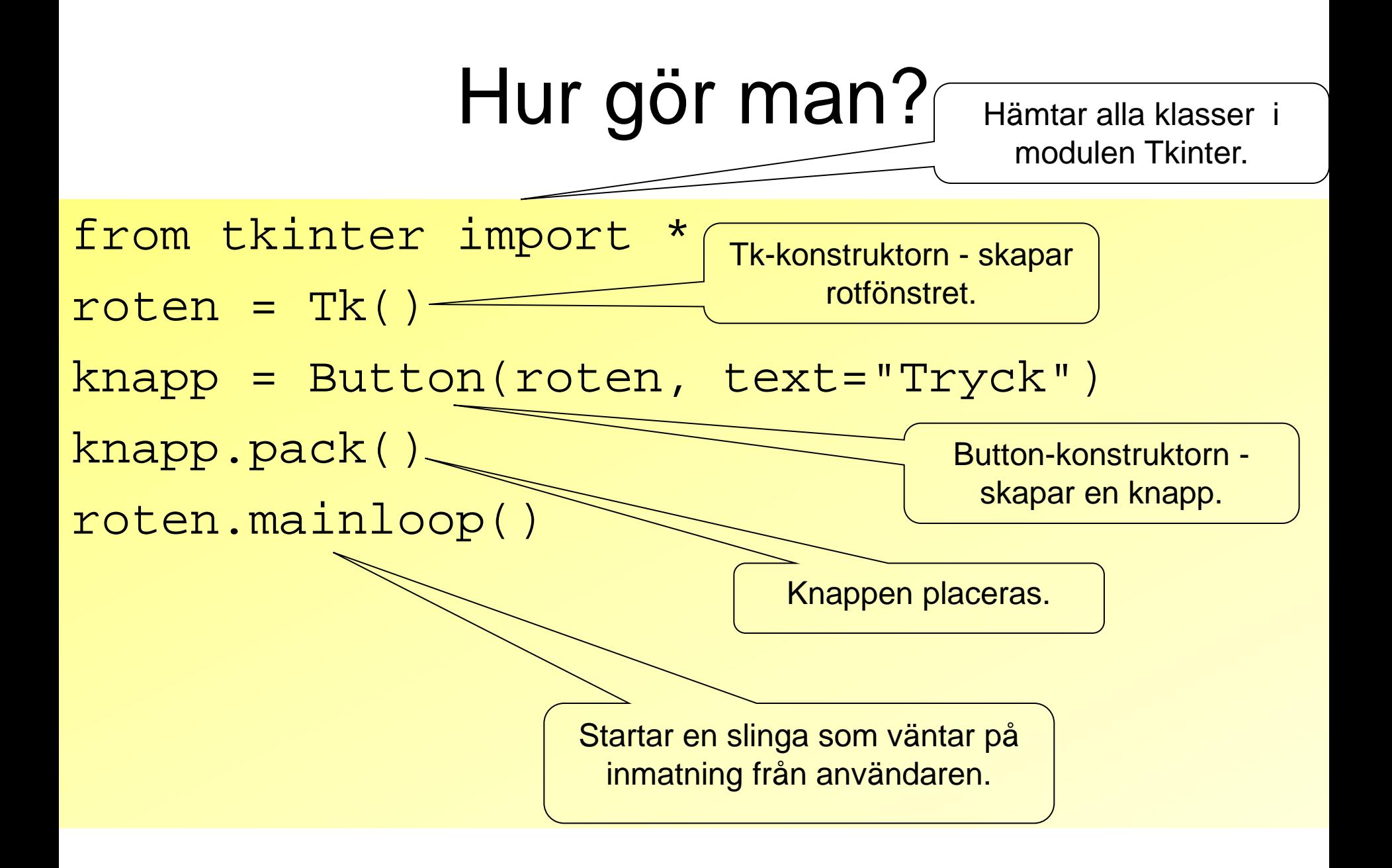

### Komponenter

- Knappar och annat kallas *komponenter* och är objekt.
- Varje komponent har en konstruktor med många defaultparametrar.
- Anropa bara med det som behövs: knapp = Button(roten,text="Handla")
- Första parameter ska vara roten

# Ändra attribut

- Attributen kan ändras ett i taget: knapp["text"] = "Klart"
- Med metoden *config* kan man ändra flera attribut åt gången: knapp.config(bg = "lightblue", height =  $3$ , width =  $9$ , font =  $('times', 20, 'italic'))$
- Här ändrar vi knappens färg, storlek, och textfont.

#### Anropa funktion med knapptryck!

- Ett attribut som alla komponenter har är command
- Där anger man vilken metod/funktion som ska anropas när komponenten används.
- Om vi skriver en funktion addera() som ska anropas när nån trycker på knapp så kan vi koppla ihop funktion med knapp så här:

```
knapp["command"] = addera
```
• Man kan också koppla ihop knappen med en funktion när den skapas:

from tkinter import \* def byttext():  $\text{knapp}$ ["text"] = "Aj!" roten =  $Tk()$ knapp = Button(roten, text = "Tryck inte", **command = byttext**) knapp.pack() roten.mainloop()

### GUI-exempel

• Exemplen finns på KTH Social under "GUI-exempel"

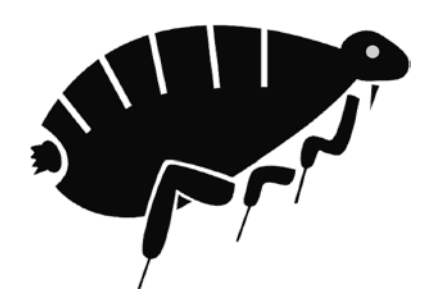

Olika typer av fel

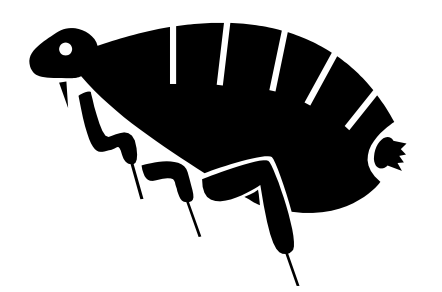

- Felavbrott (Exception) när programet körs
- Inget händer när man kör programmet
- Massor av text rinner över skärmen
- Programmet gör något annat än det man ville
- Programmet gör rätt för vissa indata, men inte för andra

### Felavbrott

- Lär dig tolka felutskrifter!
- Traceback (most recent call last):
	- File "filmer.py", line 124, in <module> titta(listan)
	- File "filmer.py", line 102, in titta film.ny\_visning(1)
- TypeError: ny\_visning() takes exactly 1 argument (2 given)

# Tolkning

• Sista raden förklarar felet!

TypeError: ny\_visning() takes exactly 1 argument (2 given)

• Raderna ovanför visar anropskedjan. Läs nerifrån och uppåt! Felet uppstod på rad 102, i funktionen titta som anropades på rad 124.

### Kontrollutskrifter

- Använd kontrollutskrifter för att hittar var i programmet felet uppstår.
- En kontrullutskrift är en vanlig print-sats, till exempel:

print "Klar med inläsningen"

- Eller stanna upp så här: raw\_input("Tryck Enter")
- Du kan också skriva ut variabelvärden för att se hur dom ändras under körning.

### Mittiprick-metoden

- Anta att programmet hänger sig, men vi vet inte var i programmet det inträffar.
- 1. Lägg en kontrollutskrift i början och en i slutet. Blev det fel däremellan?
- 2. Lägg då in en kontrollutskrift mitt i. Om den kommer ut som den ska finns felet i andra halvan, annars i första.
- 3. Fortsätt tills du hittat felet!

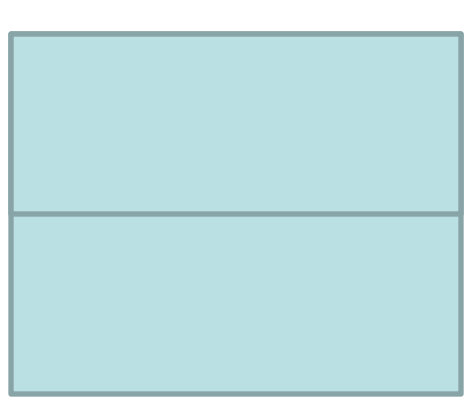

# **Testning**

- Skriv upp (i en textfil) hur du testar programmet. Missa inte specialfallen.
- Efter att du har fixat ett fel testa att programmet fortfarande fungerar för *alla* testfallen.

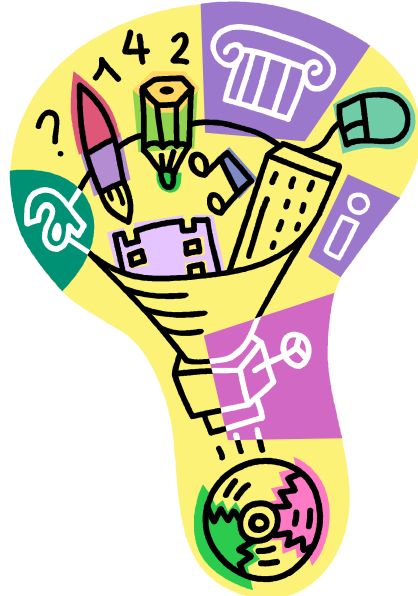

## Hjälpmedel (överkurs)

- Är du van att använda en debugger? Titta på modulen [pdb](http://docs.python.org/library/pdb.html)
- Vill du infoga automatisk testning i programmet?

Titta på modulen [doctest](http://docs.python.org/library/doctest.html)

## På torsdag

- Felhantering (ingår ofta i C-uppgiften)
- Mer GUI